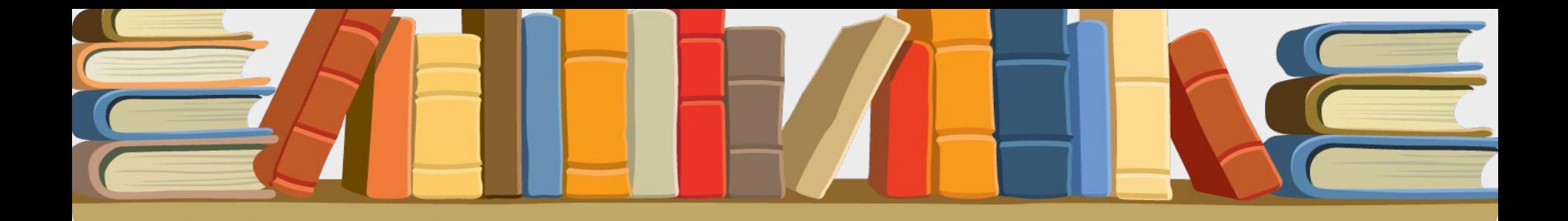

#### **«Язык разметки гипертекста HTML»**

**8 класс**

Выполнила : учитель информатики и ИКТ Тишкина А.Н. МБОУСОШ № 63

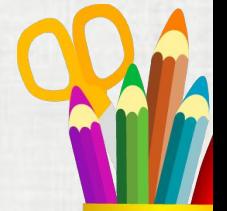

- **• HTML**
- **• Web Web страница**
- **• Размещение страниц на Размещение страниц на WebРазмещение страниц на Web-узле**
- **• Основные теги Основные теги webОсновные теги web-страницы**
- **• Теги форматирования текста**
- **• Выравнивание текста абзаца**
- **• Нумерованный список**
- **• Маркированный список**
- **• Многоуровневый список**
- **• Цвет текста и фона Цвет текста и фона Web-Цвет текста и фона Web-страницы**
- **• Вставка изображения**
- **• Вставка рисунка**
- **• Рекомендации**
	- **• Создание web-страницы**

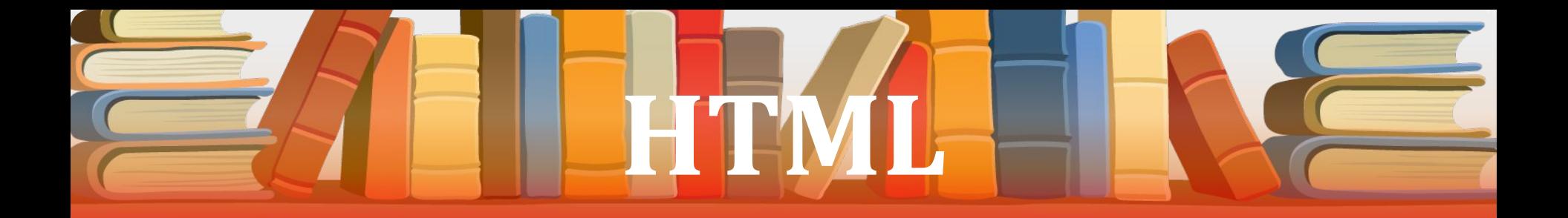

 **HTML (Hyper Text Markup Language) – стандартный язык для создания Web-страниц**

 **Описательный язык разметки HTML имеет свои команды, которые называются тегами.**

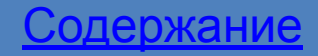

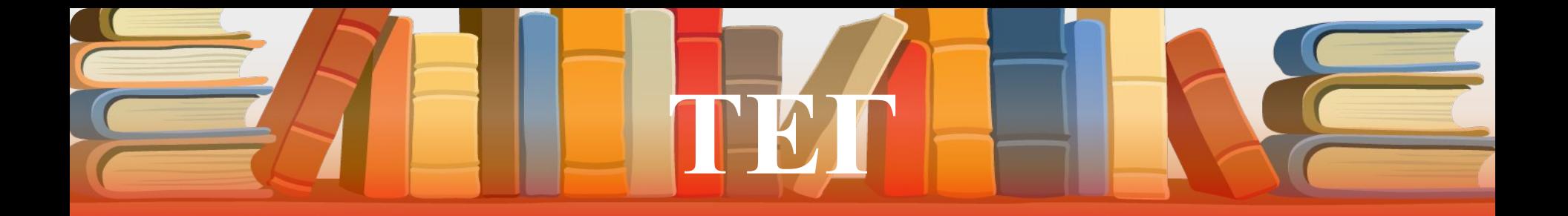

 **Тег - элемент HTML, представляющий из себя текст, заключенный в угловые скобки <>. Тег является активным элементом, изменяющим представление следующей за ним информации.** 

 **Обычно используются два тега - открывающий и закрывающий.**

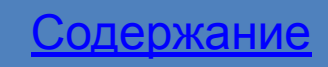

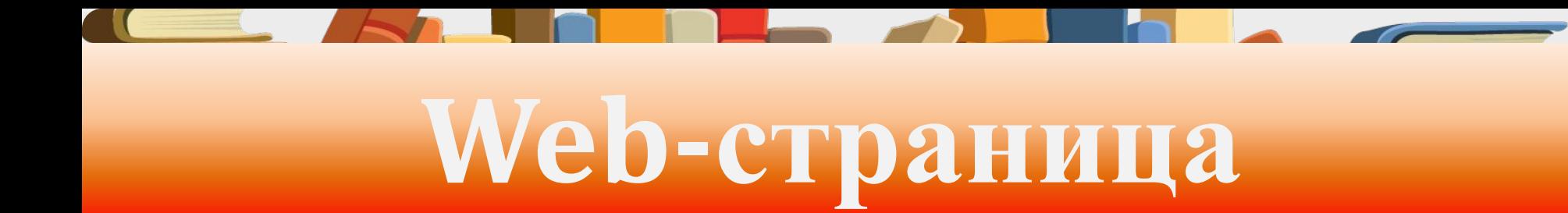

#### **Это текстовый файл с управляющими дескрипторами языка HTML.**

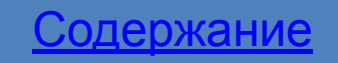

## **Размещение страниц на Web-узле**

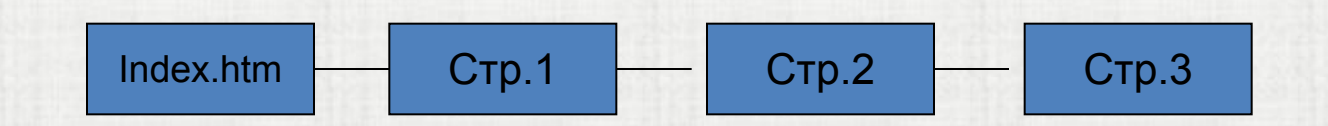

Последовательное размещение страниц на Web-узле

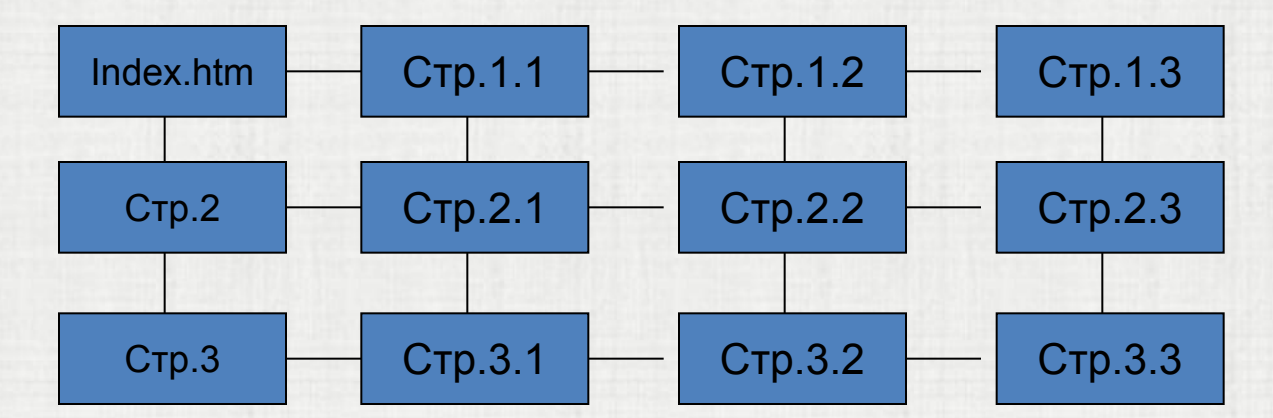

Таблица Web-страниц

# **Основные теги web-страницы**

 **<HEAD> </HEAD> Заголовок web-страницы**

**<TITLE> </TITLE> Название страницы**

 **<BODY> </BODY> Содержимое страницы**

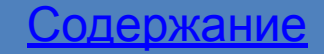

## **Теги форматирования текста**

**<p></p>Создает новый абзац**

**<p align="?"></p>: left, right, justify или center**

**<h1></h1>Создает самый заголовок**

**<b></b>Создает жирный текст <i></i>Создает наклонный текст** 

 **<font size="?"></font> Устанавливает размер текста в пределах от 1 до 6.**

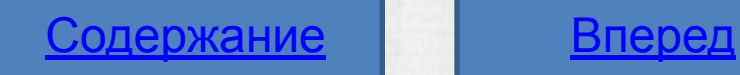

#### **Теги форматирования текста**

**<font color="?"></font> Устанавливает цвет текста, используя значение цвета в виде RRGGBB.**

**<body text="?"> Устанавливает цвет текста документа, используя значение цвета в виде RRGGBB - пример: 000000 черный цвет.**

**<body bgcolor="?"> Устанавливает цвет фона документа, используя значение цвета в виде RRGGBB - пример: FF0000 красный цвет.**

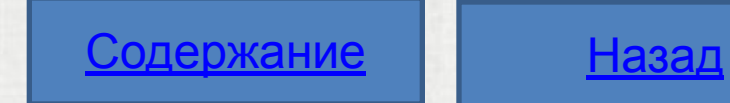

#### **Выравнивание текста абзаца**

**<Р ALIGN="left" >Абзац выровнен влево</Р>** 

**<Р ALIGN="center" >Абзац выровнен по центру</Р>**

**<Р ALIGN="right" >Абзац выровнен вправо</Р>** 

 **<Р ALIGN="justify" >Абзац выровнен по ширине</Р>**

 **<P><N0BR>Этотoт текст всегда должен оставаться в одной строке</NOBR></P>**

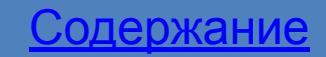

#### **Цвет текста и фона Web-страницы**

```
<FONT COLOR = 'red'> - цвет шрифта
<BODY BGCOLOR = 'yellow'> - цвет фона страницы белый – 
                          white
```
фуксиновый – fuchsia черный – black пурпурный –purple серебряный – silver серый- gray синий – blue темно-голубой - navy оливковый – olive

белый – white бирюзовый – teal желтый – yellow зеленый – green золотой – gold красно-коричневый – maroon красный – red лимонный – lime морской волны – aqua

## **Нумерованный список**

**<OL>...</OL> устанавливают начало и конец нумерованного списка, <LI>...</LI> отмечают отдельные пункты списка.** 

**<Н2>Типы списков</Н2> <OL> < LI >Нумерованный< /LI > < LI >Маркированный</ LI > </OL>**

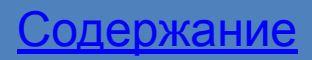

## **Маркированный список**

**<UL>...</UL> устанавливают начало и конец маркированного списка.**

 **<LI>...</LI> отмечают отдельные пункты списка.**

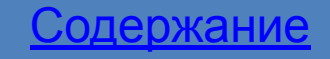

## **Многоуровневый список**

**<H2>Многоуровневые списки</Н2> <OL> <LI>Нумерованный</LI > <OL> <LI >Пункт 1</LI > <LI >Пункт 2</LI > <LI >Пункт 3</LI > </OL> < LI >Маркированный</LI > <UL> <LI >Первый вариант</LI > <LI >Второй вариант</LI > <LI >Третий вариант</LI > </UL> </OL> </OL>**

### **Вставка изображения**

**<img src="name"> Добавляет изображение в HTML документ**

**<img src="name" align=?> Выравнивает изображение к одной из сторон документа, принимает значения: left, right,center.**

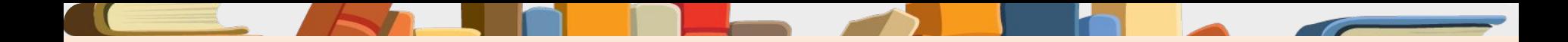

#### **Вставка рисунка**

**<img SRC='C:Мои рисунки\Мой файл.jpg '**

Ссылка на файл

#### **ALIGN='right'></img>**

Выравнивание по левой стороне

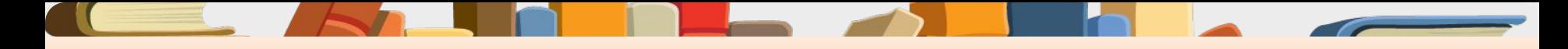

### **Рекомендации**

**Время загрузки страницы не должно превышать 5 секунд.**

**Время загрузки зависит от размера страницы и от скорости подключения компьютера пользователя: – аналоговый модем за 5 сек – 20 Кбайт, – кабельный модем или ISDN – за 5 сек – 60-80 Кбайт**

**Чем важнее страница и чем чаще она должна появляться, тем быстрее она должна загружаться.**

# **Создание web-страницы**

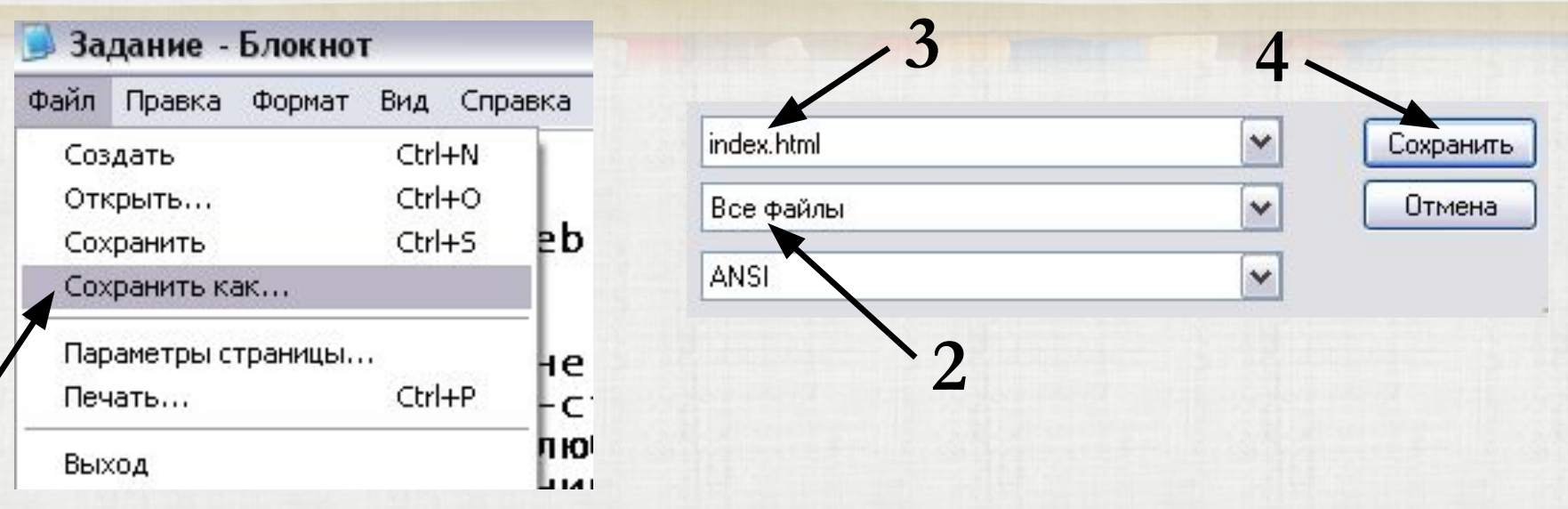

#### **Выполнить действия 1,2,3,4**

**1**

# **WEB-страничка готова!**

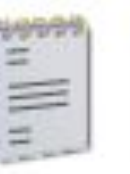

Задание Текстовый документ 1 K<sub>B</sub>

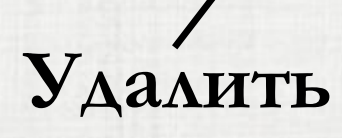

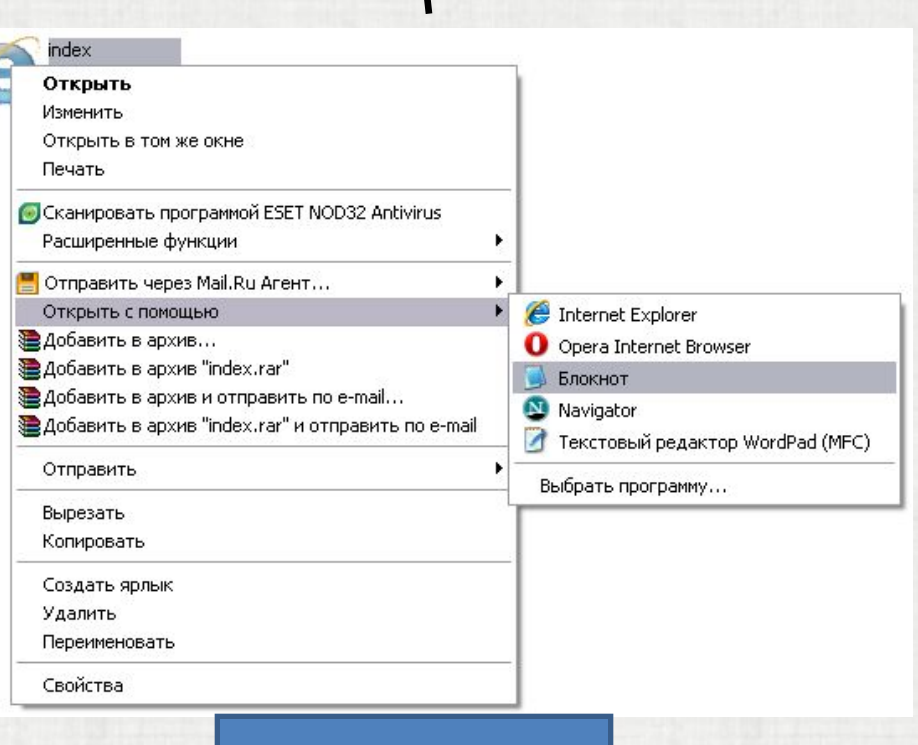

index

 $1 K5$ 

HTML-документ

## **Спасибо за внимание**

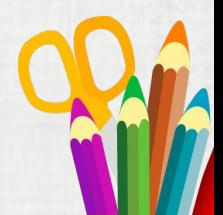